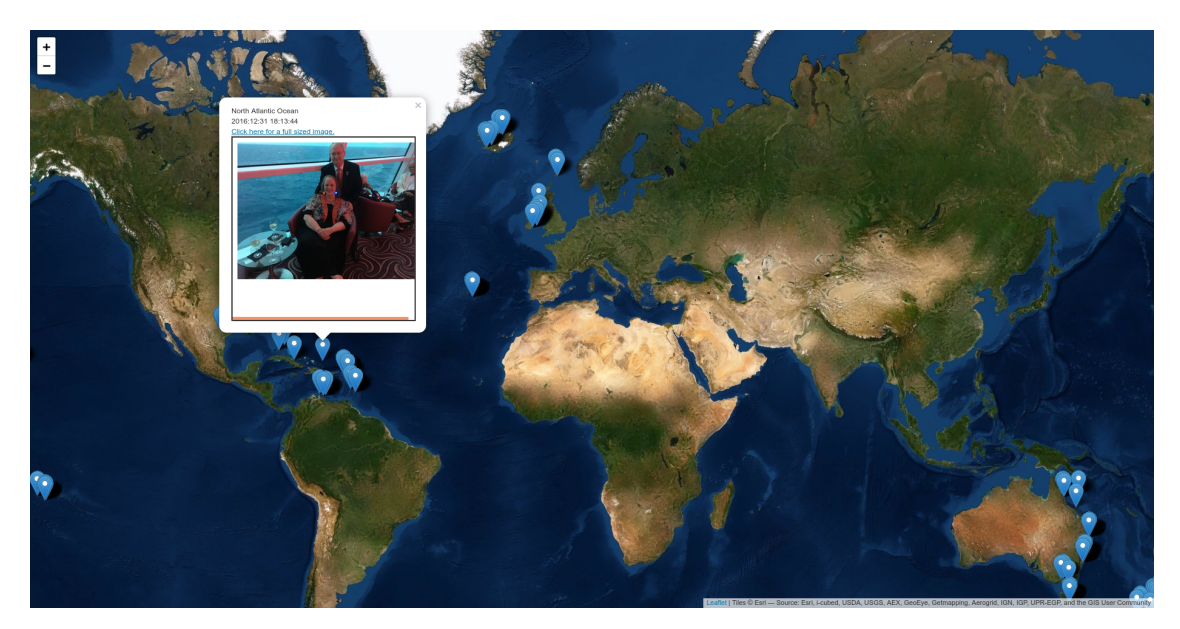

# Exploration into Exif Data

# Tidewater Big Data Enthusiasts Chuck Cartledge Developer

May 10, 2020

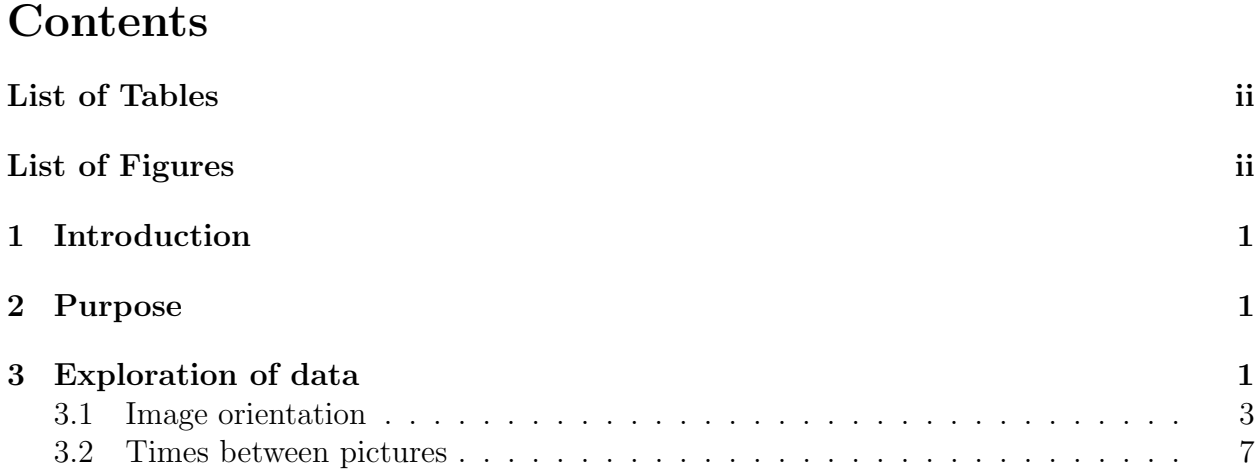

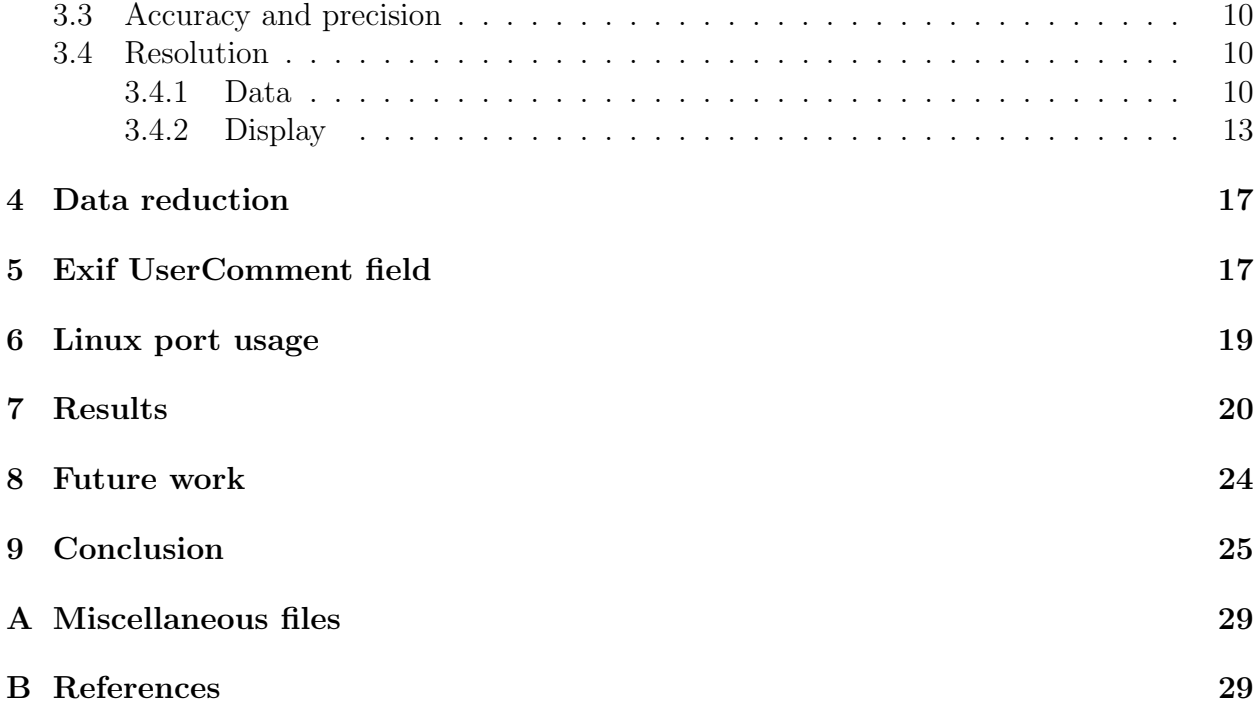

# <span id="page-1-0"></span>List of Tables

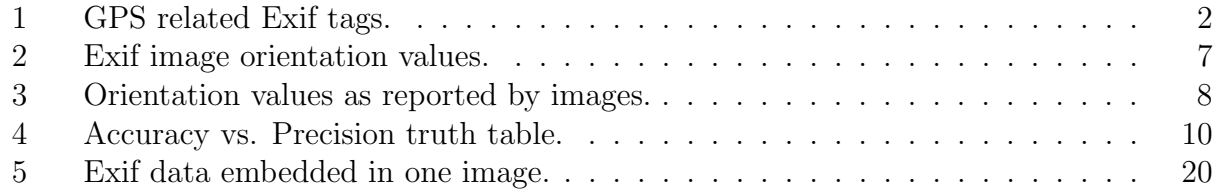

# <span id="page-1-1"></span>List of Figures

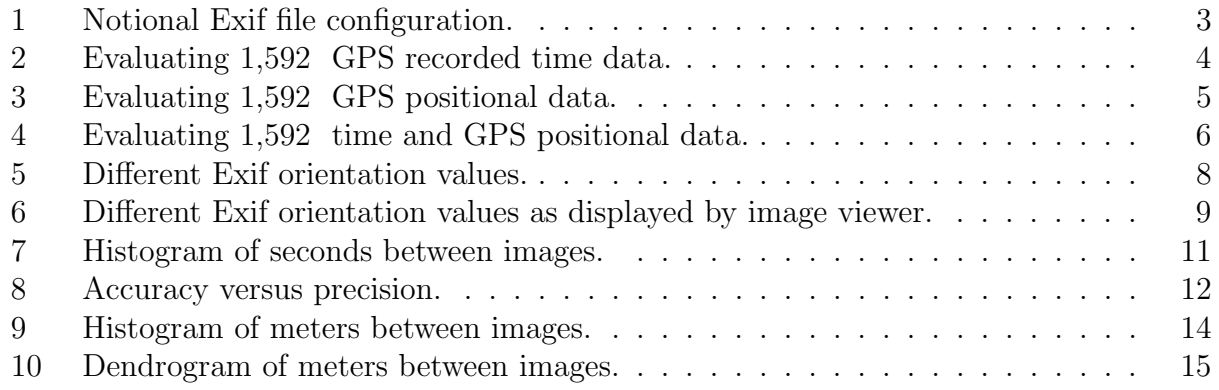

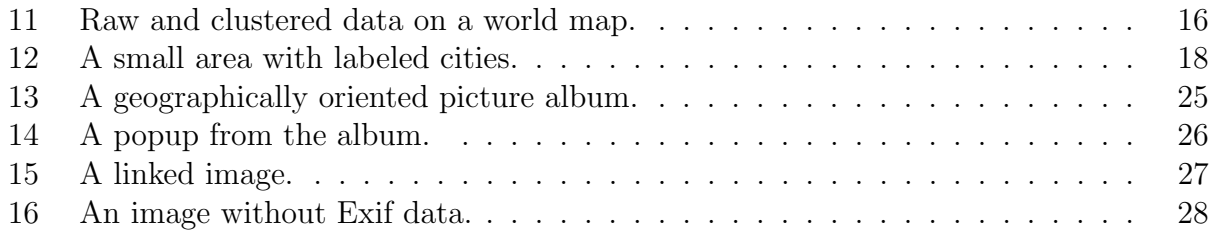

## <span id="page-3-0"></span>1 Introduction

We explore how Exchangeable image file (Exif) data can be used to create a photo album using the Global Positioning System (GPS) temporal and positional data automatically embedded by many smart phones into Joint Photographic Experts Group (JPEG) images. We look at the quality of the embedded data, how the data is used "behind the scenes" by image browsers to "correct" things, and discover operating system limitations that affect how images can be processed. The end result being a web page JavaScript enabled clickable geographic oriented web page.

# <span id="page-3-1"></span>2 Purpose

Much of our lives are recorded and maintained on our smart phones. We will be looking at what types of data are recorded in the metadata embedded in the pictures we have taken, and those that we have received. The metadata data is called Exchangeable image file (Exif).

"This standard specifies the formats to be used for images, sound and tags in digital still cameras and in other systems handling the image and sound files recorded by digital still cameras."

JEITA Staff [\[2\]](#page-31-2)

Notionally, the Exif is embedded at the start of the image file (see Figure [1\)](#page-5-1). We will be focusing on the global positioning system (GPS) data (see Table [1\)](#page-4-0).

The ultimate purpose of this exploration was to determine the feasibility of automating the creation of a map based clickable image showing the travels my wife Mary and I had taken based on the pictures in my phone.

## <span id="page-3-2"></span>3 Exploration of data

All images were downloaded from my iPhone 6s on 17 April 2020. There were a total of 1,592 JPG images. An assortment of MOV and other miscellaneous files were removed and are not part of the investigation. The images were taken mostly by my camera, some came as part of texts, while the source of others is unknown.

The first order of business was to get a feel for the "quality" of the images. Quality in this context is: can the image be used to temporally, and geographically place the image. Exif has two places where time is recorded; GPSTimeStamp and GPSDateStamp tags. GPSDateStamp is an ASCII string, GPSTimeStamp is a RATIONAL<sup>[1](#page-3-3)</sup>. It is possible to look

<span id="page-3-3"></span><sup>&</sup>lt;sup>1</sup>A RATIONAL number is computed based on two LONGs. The first LONG is the numerator and the second LONG expresses the denominator. A LONG is a 32-bit (4-byte) unsigned integer.[\[2\]](#page-31-2)

<span id="page-4-0"></span>Table 1: GPS related Exif tags. The tags in bold (ex. GPSTimeStamp) are the focus of our interest.

| Num.                    | Tag                   | Explanation                            |
|-------------------------|-----------------------|----------------------------------------|
| $\boldsymbol{0}$        | GPSVersionID          | GPS tag version                        |
| $\mathbf 1$             | <b>GPSLatitudeRef</b> | North or South Latitude                |
| $\overline{2}$          | GPSLatitude           | Latitude                               |
| 3                       | GPSLongitudeRef       | East or West Longitude                 |
| $\overline{\mathbf{4}}$ | GPSLongitude          | Longitude                              |
| 5                       | GPSAltitudeRef        | Altitude reference                     |
| 6                       | GPSAltitude           | Altitude                               |
| 7                       | GPSTimeStamp          | GPS time (atomic clock)                |
| 8                       | GPSSatellites         | GPS satellites used for measurement    |
| 9                       | GPSStatus             | GPS receiver status                    |
| 10                      | GPSMeasureMode        | GPS measurement mode                   |
| 11                      | <b>GPSDOP</b>         | Measurement precision                  |
| 12                      | GPSSpeedRef           | Speed unit                             |
| 13                      | GPSSpeed              | Speed of GPS receiver                  |
| 14                      | GPSTrackRef           | Reference for direction of movement    |
| 15                      | <b>GPSTrack</b>       | Direction of movement                  |
| 16                      | GPSImgDirectionRef    | Reference for direction of image       |
| 17                      | GPSImgDirection       | Direction of image                     |
| 18                      | GPSMapDatum           | Geodetic survey data used              |
| 19                      | GPSDestLatitudeRef    | Reference for latitude of destination  |
| 20                      | GPSDestLatitude       | Latitude of destination                |
| 21                      | GPSDestLongitudeRef   | Reference for longitude of destination |
| 22                      | GPSDestLongitude      | Longitude of destination               |
| 23                      | GPSDestBearingRef     | Reference for bearing of destination   |
| 24                      | <b>GPSDestBearing</b> | Bearing of destination                 |
| 25                      | GPSDestDistanceRef    | Reference for distance to destination  |
| 26                      | GPSDestDistance       | Distance to destination                |
| 27                      | GPSProcessingMethod   | Name of GPS processing method          |
| 28                      | GPSAreaInformation    | Name of GPS area                       |
| 29                      | GPSDateStamp          | GPS date                               |
| 30                      | GPSDifferential       | GPS differential correction            |

<span id="page-5-1"></span>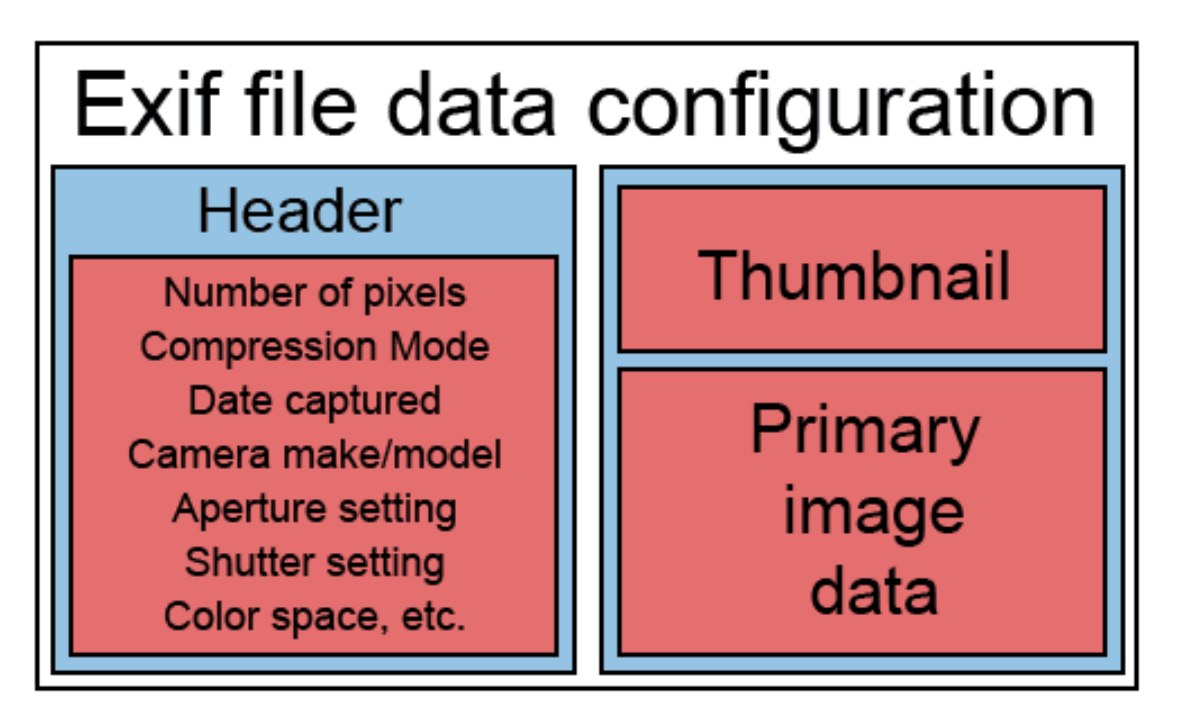

Figure 1: Notional Exif file configuration. Image from [\[5\]](#page-31-3).

at the bytes in a JPG image and read the GPSDateStamp directly. Software must be used to locate and compute the GPSTimeStamp.

Analysis of the images looking at the presence, or absence of GPSTimeStamp and GPS-DateStamp tags was performed (see Figure [2\)](#page-6-0). Approximately 20% of the images had data that was either inconsistent, or incomplete. Analysis of the images looking for the presence, or absence of latitude and longitude data (GPSLatitude and GPSLongitude) was performed (see Figure [3\)](#page-7-0). Positional data in the images was totally absence approximately 19% of the time, there were not any cases where either latitude or longitude was presence, and the other was absent. The presence or absence of positional data will be used to reduce the number of images to be considered. Combining the idea of eliminating images based on lack of positional data, and the presence or absence of time data, gives additional insight into the images (see Figure [4\)](#page-8-0). Of the 1,592 total images, 1,259 (about 79%) have both valid positional and time data.

### <span id="page-5-0"></span>3.1 Image orientation

A smartphone is not limited in the way it must be orientated to take a picture. Exif records the camera's orientation when a image is created[\[2\]](#page-31-2). The orientation value (see Table [2\)](#page-9-1) is used by some image browsing software to "correct" the displayed orientation so that the presented top-left corner is "up." Sample images were taken to demonstrate different values

<span id="page-6-0"></span>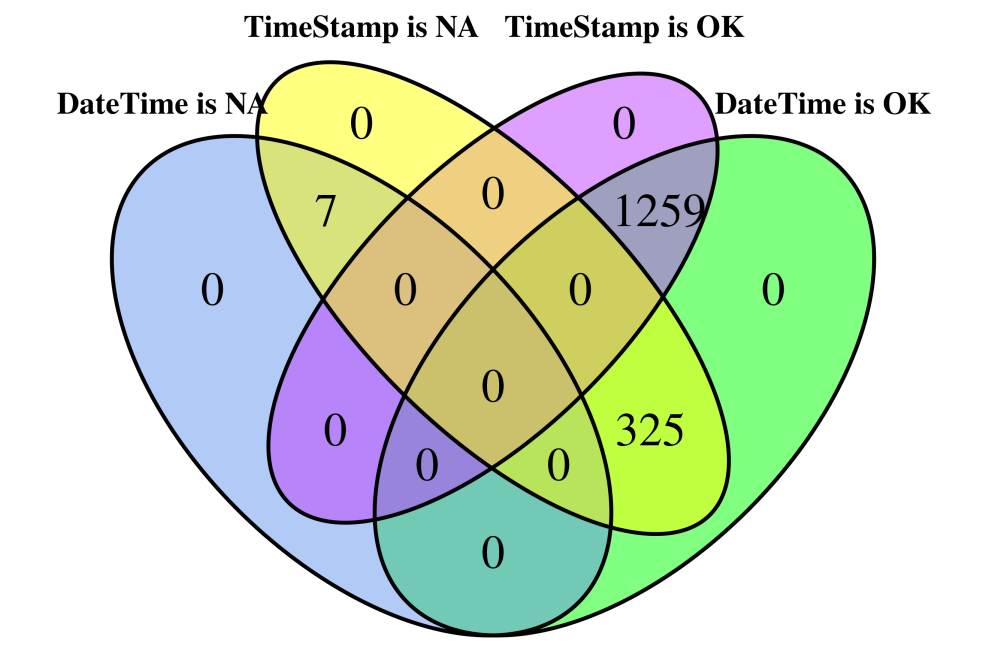

Figure 2: Evaluating 1,592 GPS recorded time data. There are 7 cases where both GP-STimeStamp and GPSDateStamp tags are not available (NA). 1259 cases where both tags are OK. 325 cases where GPSDateStamp is OK and GPSTimeStamp is NA. Approximately  $20\%$  are bad.

<span id="page-7-0"></span>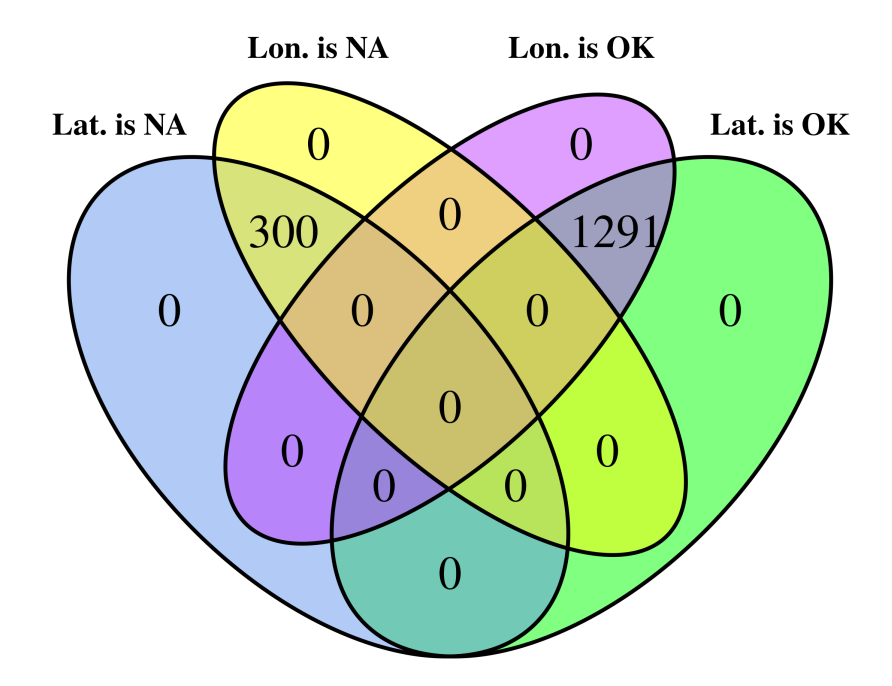

Figure 3: Evaluating 1,592 GPS positional data. Of the 1,592 total images, 300 images did not have positional data. Approximately 19% are bad.

<span id="page-8-0"></span>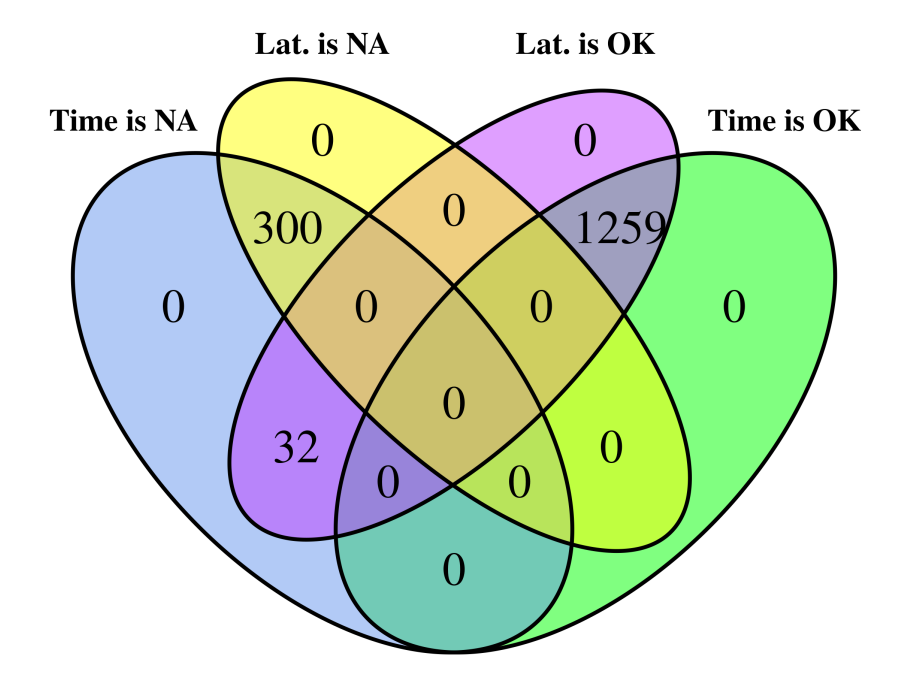

Figure 4: Evaluating 1,592 time and GPS positional data. Of the 1,592 total images, 300 images did not have positional data and were without time data. While 32 had positional data, but were without time data. The remaining images had both time and positional data. Approximately 21% are bad.

<span id="page-9-1"></span>Table 2: Exif image orientation values. The orientation is defined as a SHORT. Where a SHORT is a 16-bit (2-byte) unsigned integer[\[2\]](#page-31-2).

| Value          | Meaning/interpretation                                            |
|----------------|-------------------------------------------------------------------|
| 1              | The 0th row is at the visual top of the image, and the 0th column |
|                | is the visual left-hand side.                                     |
| $\overline{2}$ | The 0th row is at the visual top of the image, and the 0th column |
|                | is the visual right-hand side.                                    |
| 3              | The 0th row is at the visual bottom of the image, and the 0th     |
|                | column is the visual right-hand side.                             |
| 4              | The 0th row is at the visual bottom of the image, and the 0th     |
|                | column is the visual left-hand side.                              |
| $5^{\circ}$    | The 0th row is the visual left-hand side of the image, and the    |
|                | 0th column is the visual top.                                     |
| 6              | The 0th row is the visual right-hand side of the image, and the   |
|                | 0th column is the visual top.                                     |
| $7\phantom{.}$ | The 0th row is the visual right-hand side of the image, and the   |
|                | 0th column is the visual bottom.                                  |
| 8              | The 0th row is the visual left-hand side of the image, and the    |
|                | 0th column is the visual bottom.                                  |
| Other          | reserved                                                          |

of Exif Orientation (see Figure [5\)](#page-10-1). The same images when viewed by an image viewer are often rotated to the "correct" orientation (see Figure [6\)](#page-11-0).

#### <span id="page-9-0"></span>3.2 Times between pictures

Intuitively, the time between images would vary considerably. Even with the innumerable cat and dog images and videos on the internet, after a while a person would get bored taking pictures of the same subject again, and again, and again. We set off to see if that pattern was evident in our data. For those images that had data in the Exif DateTimeOriginal field,

- 1. We converted the data to seconds from January 1, 1970 (Unix seconds),
- 2. Sorted the data from low to high,
- 3. Computed the seconds between successive images, and
- 4. Created histogram of the time differences with 200 bins.

The resulting histogram met our expectations (see Figure [7\)](#page-13-0). The histogram shows a few cases of greater than 2 months between successive pictures, and a very large number (1,299)

| Orientation value | $_{\rm Count}$ | $\overline{\mathcal{O}}_0$ |
|-------------------|----------------|----------------------------|
| 1                 | 732            | 46.0                       |
| $\overline{2}$    | None           |                            |
| 3                 | 128            | 8.0                        |
| 4                 | None           |                            |
| 5                 | None           |                            |
| 6                 | 718            | 45.0                       |
| 7                 | None           |                            |
| 8                 | 8              | 0.5                        |
| Not Available     | 6              | 0.4                        |
| $\text{Total}$    | 1,592          | 99.9                       |

<span id="page-10-0"></span>Table 3: Orientation values as reported by images.

<span id="page-10-1"></span>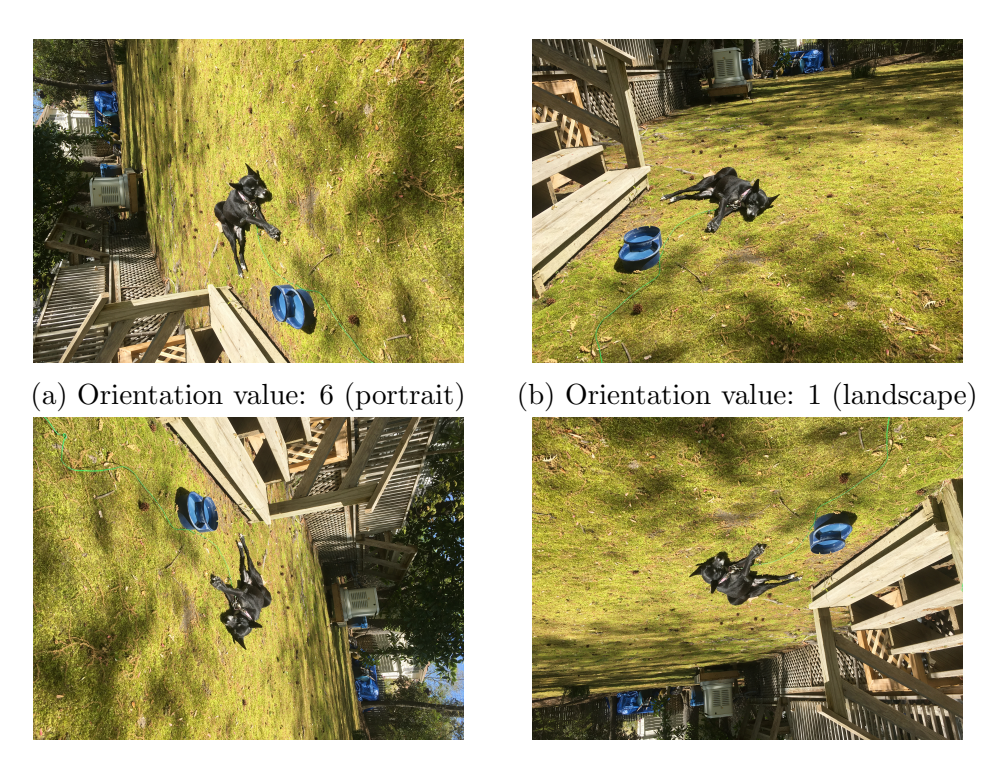

(c) Orientation value: 8 (d) Orientation value: 3

Figure 5: Different Exif orientation values. Four unrotated images taken within 1 minute. Most image viewers automatically rotate the image so that it is orientated correctly.

<span id="page-11-0"></span>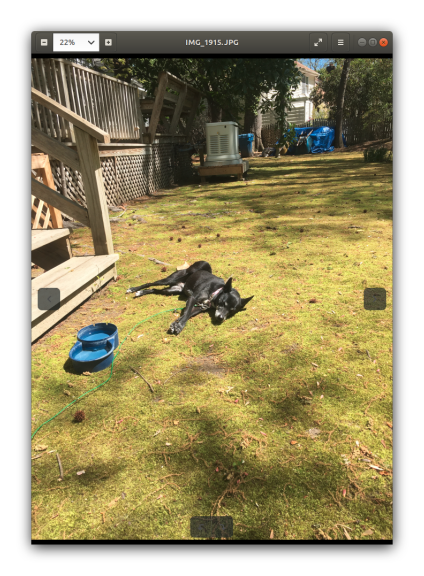

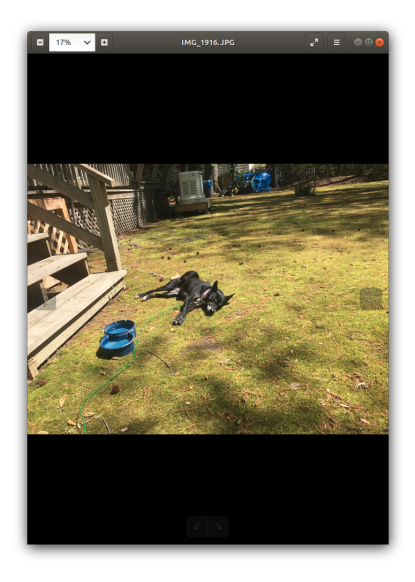

(a) Orientation value: 6 (portrait) (b) Orientation value: 1 (landscape)

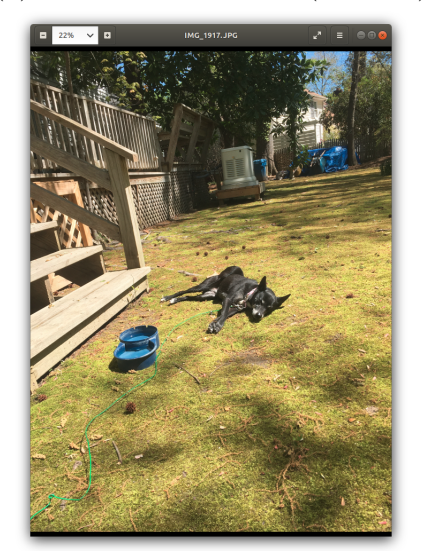

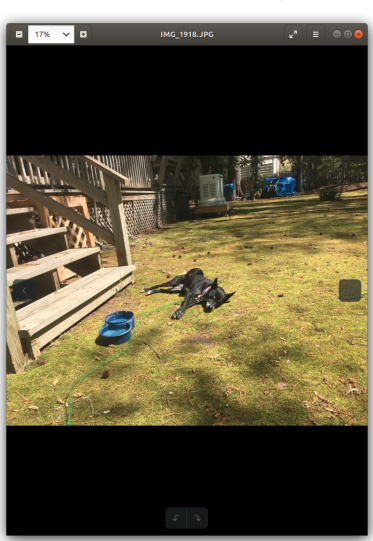

(c) Orientation value: 8 (d) Orientation value: 3

Figure 6: Different Exif orientation values as displayed by image viewer. Most image viewers automatically rotate the image so that it is orientated correctly.

<span id="page-12-3"></span>Table 4: Accuracy vs. Precision truth table. Refer to image (see Figure [8\)](#page-14-0) for visual example.

|           |                 | Accuracy                                            |                       |
|-----------|-----------------|-----------------------------------------------------|-----------------------|
|           |                 | Low                                                 | High                  |
|           | $_{\text{Low}}$ | "Shots" are striking all   Shots are striking close |                       |
|           |                 | over the target (refer-                             | to the center (refer- |
| Precision |                 | ence), and do not have                              | ence), but are not    |
|           |                 | a pattern.                                          | closely clustered.    |
|           | High            | Shots are clustered to-                             | Shots are clustered   |
|           |                 | gether, but far from                                | close together, and   |
|           |                 | the center (reference).                             | close to the center   |
|           |                 |                                                     | (reference).          |

of cases between 0 and approximately 7 hours. The data points to a long time between bursts of images, where lots of images are taken within a very short time. (The "rug" is a 1-D plot of where data exists, that might not be visible on the Y-axis.)

### <span id="page-12-0"></span>3.3 Accuracy and precision

Accuracy and precision are two important factors to consider when taking data measurements[\[3\]](#page-31-4). Both describe different aspects of data, and are important in understanding the totality of the data. Accuracy reflects how close the data is to reality. Precision reflects how reproducible the data is. Because both accuracy and precision can be qualitatively high or low, it is possible to have one attribute be high while the other is low (see Figure [8\)](#page-14-0).

### <span id="page-12-1"></span>3.4 Resolution

In some aspects, resolution can be akin to precision. Resolution is the smallest attribute that can be resolved. Whether that is time (parts of a second), geographic position (parts of a degree), or smallest addressable part of an image (pixel). Data and displays have resolution, and they can be in conflict.

#### <span id="page-12-2"></span>3.4.1 Data

How accurate is the GPS data as encoded by the Exif data?

"It depends. . . . For example, GPS-enabled smartphones are typically accurate to within a 4.9 m (16 ft.) radius under open sky. However, their accuracy worsens near buildings, bridges, and trees. High-end users boost GPS accuracy with dual-frequency receivers and/or augmentation systems. These can enable real-time positioning within a few centimeters, and long-term measurements at

<span id="page-13-0"></span>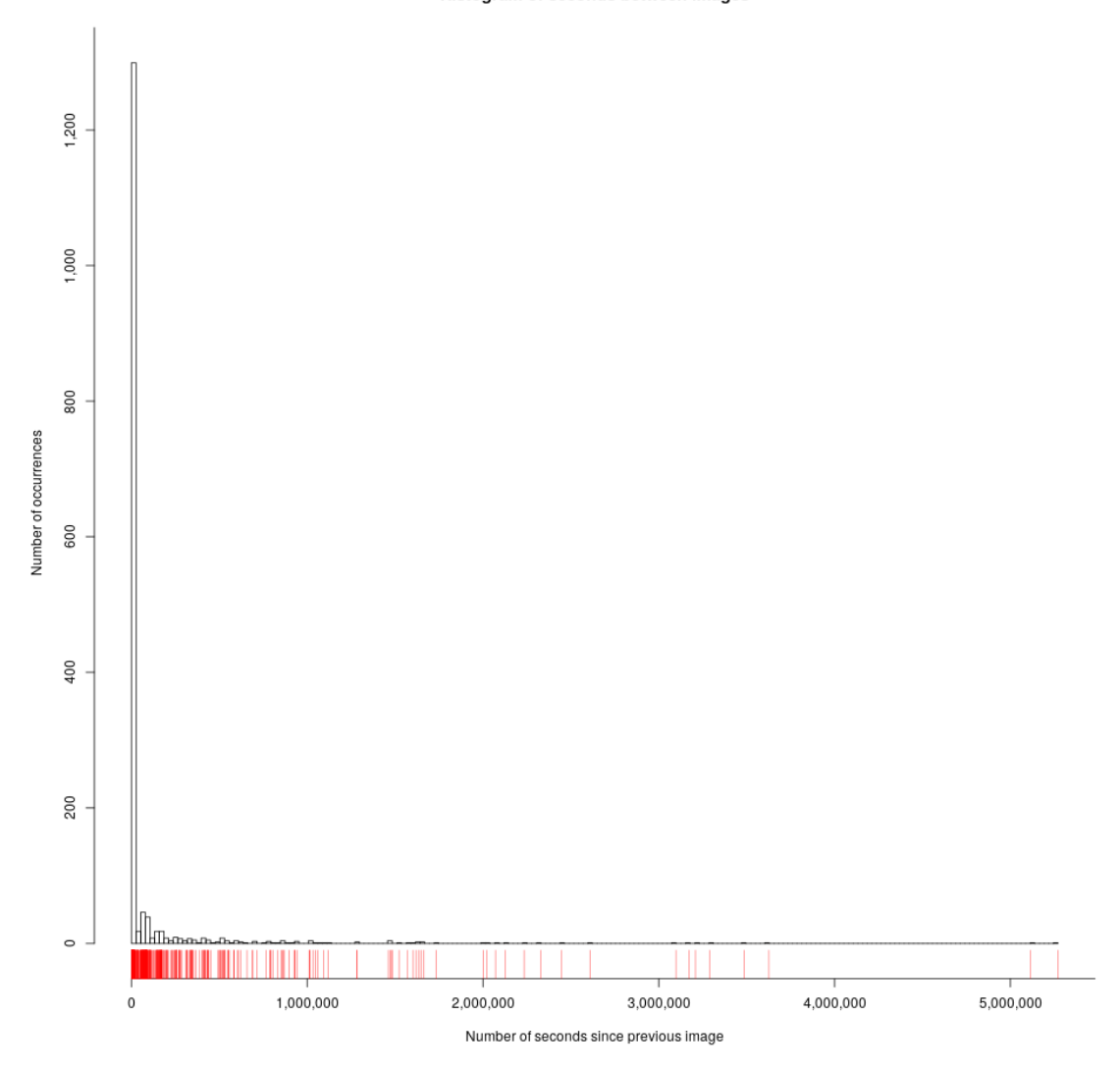

Histogram of seconds between images

Figure 7: Histogram of seconds between images. The histogram shows a few cases of greater than 2 months between successive pictures, and a very large number (1,299) of cases between 0 and approximately 7 hours. The data points to a long time between bursts of images, where lots of images are taken within a very short time. (The "rug" is a 1-D plot of where data exists, that might not be visible on the Y-axis.)

<span id="page-14-0"></span>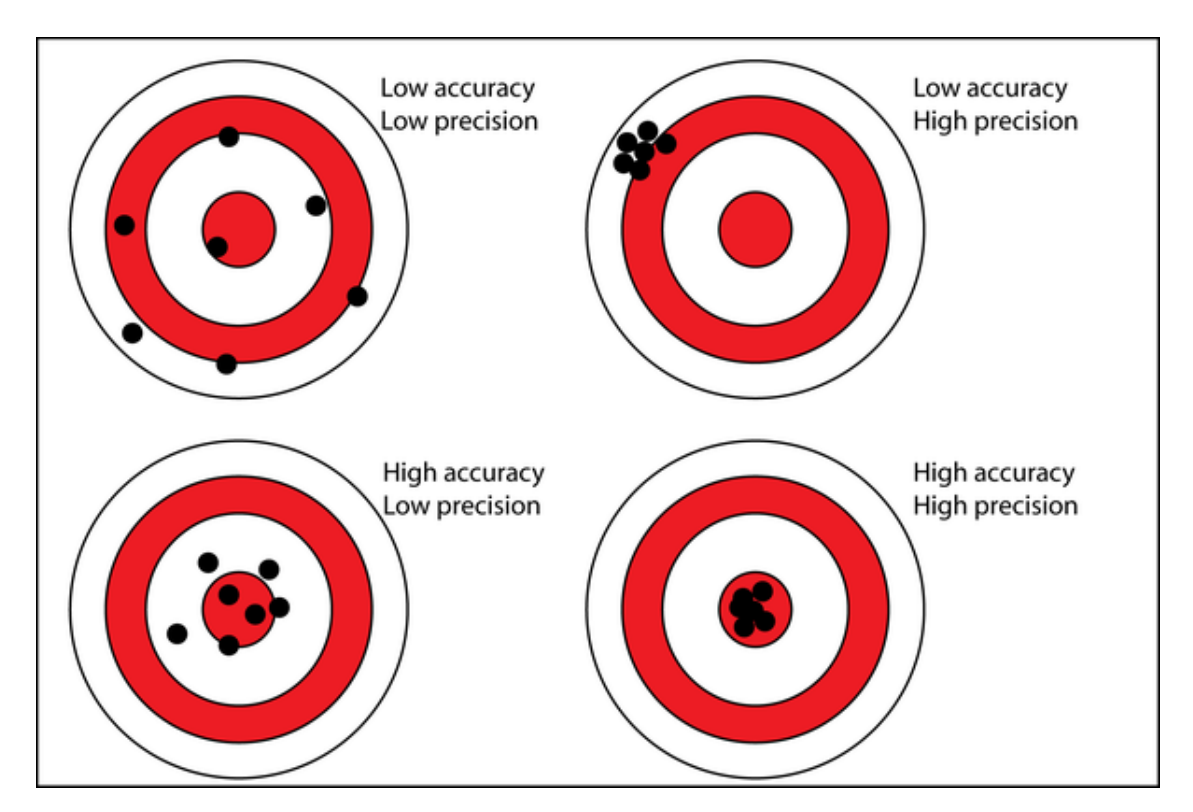

Figure 8: Accuracy versus precision. Image credit[\[3\]](#page-31-4).

the millimeter level.  $\dots$  the government commits to broadcasting the GPS signal in space with a global average user range error (URE) of  $\leq 7.8$  m (25.6 ft.), with 95% probability."

#### GPS Staff [\[1\]](#page-31-5)

In practice, accuracy is how close a measured value is to the actual (true) value, and precision is how close the measured values are to each other[\[3\]](#page-31-4). GPS positional data is reported as a RATIONAL number of degrees relative to the Equator, or Prime Meridian. The conversion from degrees to meters along the parallels of latitude is a function of the sine of the latitude, and so will vary from one value at the equator. One degree of latitude, called an arcdegree, covers about 111 kilometers (69 miles)[\[4\]](#page-31-6). One degree of longitude is approximately the same length. The earth is not a perfect sphere, so one degree along a longitudinal line will vary in length depending one where it is measured relative to the equator.

4.9 meters represents 0.004% of a degree of latitude along the equator, or along a longitudinal line, so changes in the fifth decimal point of the longitudinal degrees of at least 4 represent a real change in location.

GPS positional data is 2 dimensional, so plotting it as a standard histogram is almost meaningless (see Figure [9\)](#page-16-0), because distances are between each point and every other point. In reality, we would expect the positions to be clustered. By changing our thought processes to more closely match the positional data, we can construct a dendrogam of the positional data, and cut the tree at what we consider to be a reasonable height. The height represents how close the positions would be to be considered to be "close enough" to be the same place (see Figure [10\)](#page-17-0). The positional points are ordered so that entries along the X-axis are points that are close to each other. From the close points a notional center point is computed that represents all of its close points. Then the process is repeated for all the notional points, until there is only one point. The vertical line represent how far the points below it are from each member in the cluster. The red line is an arbitrary height where the tree is cut. Points below the cut line are in the same cluster, and are assumed to be "close" to the same location.

The idea of clustering the data is appealing, but abstract. We would have greater confidence in the process, if we could see some results. So, we plotted both raw and clustered data (see Figure [11\)](#page-18-0). The clustered data fits well with our notional ideas.

#### <span id="page-15-0"></span>3.4.2 Display

An additional limitation dealing with resolution and accuracy is the way in which the data will be displayed. Specifically, it is the mapping of GPS positional data to the pixels where the data will be displayed. Added to that is the resolution of how data will be selected from the display. In theory, a display pointer should have single pixel resolution, but the human operator/viewer does not have that level of acuity. Additionally, there are often "markers"

<span id="page-16-0"></span>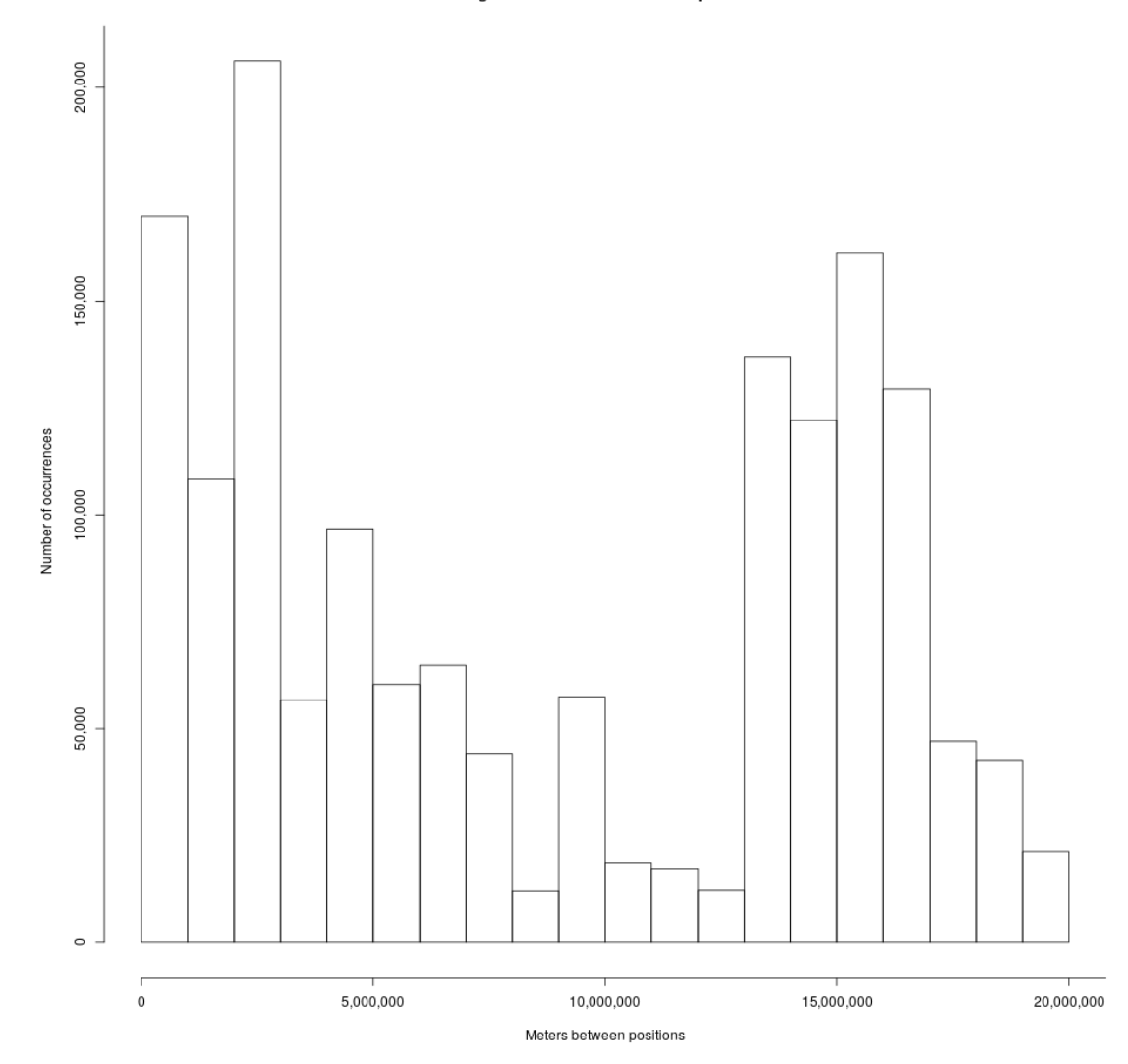

Histogram of distances between positions

Figure 9: Histogram of meters between images.

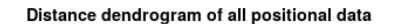

<span id="page-17-0"></span>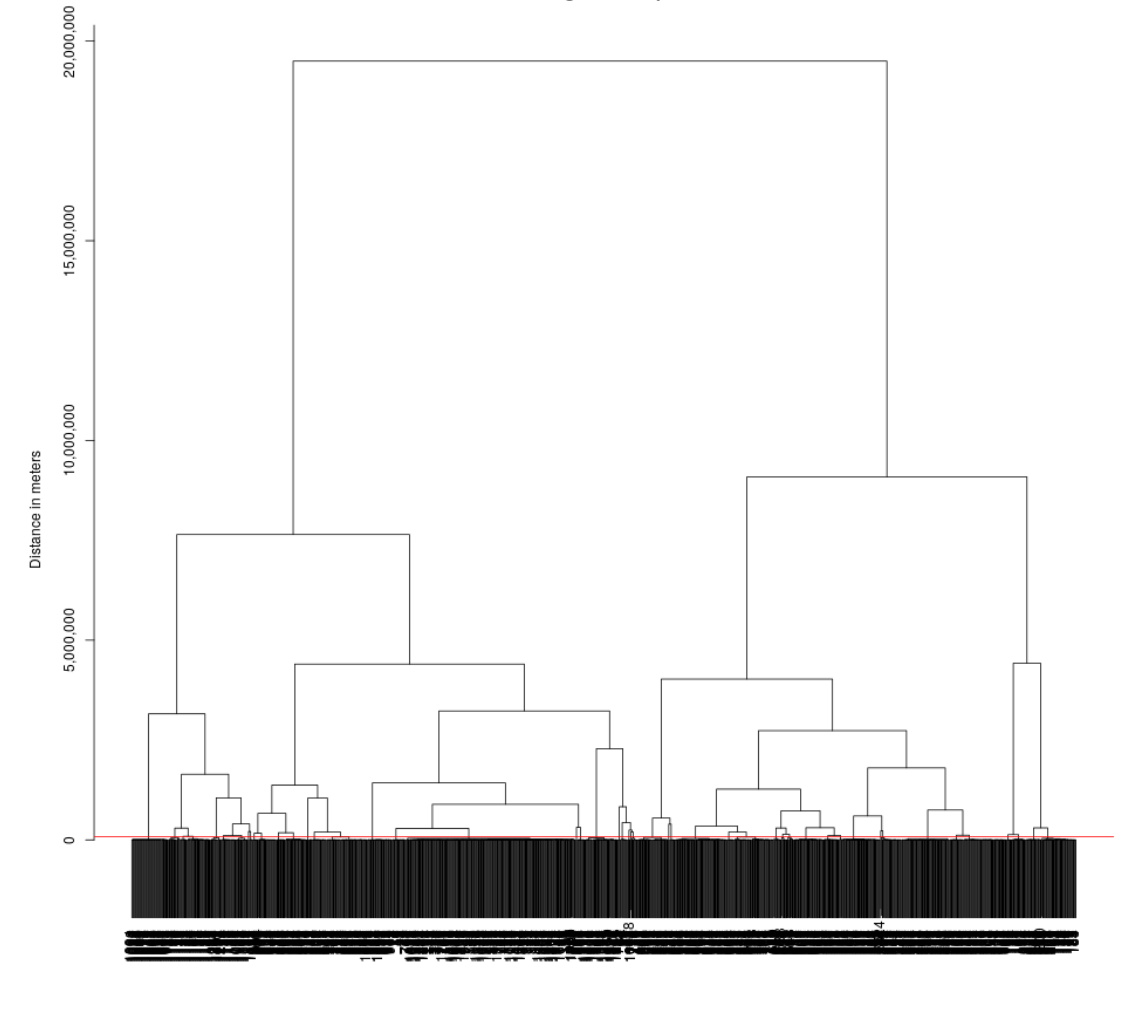

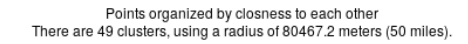

Figure 10: Dendrogram of meters between images. The positional points are ordered so that entries along the X-axis are points that are close to each other. From the close points a notional center point is computed that represents all of its close points. Then the process is repeated for all the notional points, until there is only one point. The vertical line represent how far the points below it are from each member in the cluster. The red line is an arbitrary height where the tree is cut. Points below the cut line are in the same cluster, and are assumed to be "close" to the same location.

<span id="page-18-0"></span>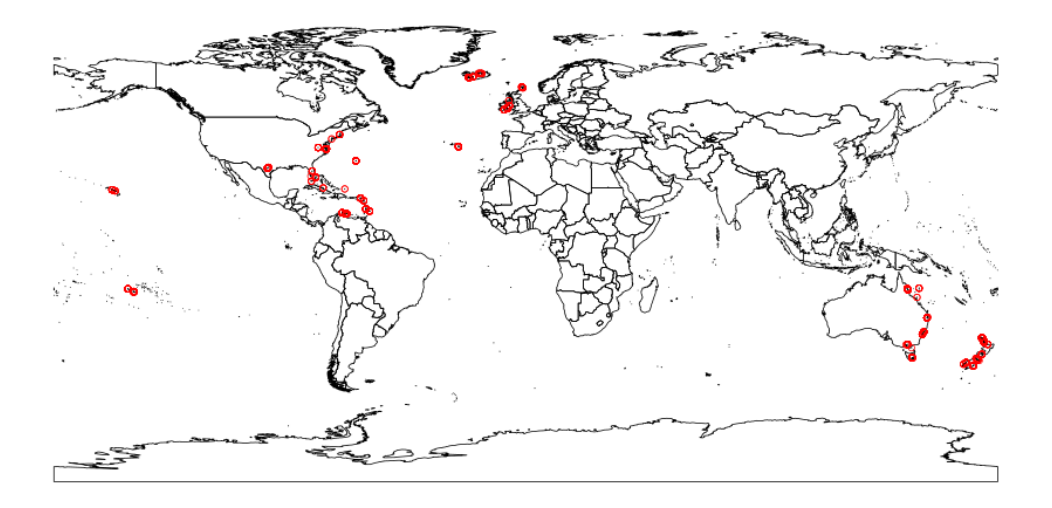

Figure 11: Raw and clustered data on a world map. The purpose of the plot is to provide confidence that the algorithms are preforming reasonably, and in accordance with our feel for the data. Raw image GPS points are plotted in red. Clustered data is plotted as green filled polygons.

added to the display to highlight different things, and these markers are usually much much larger than one pixel. At the limit, different GPS positions may map to the same pixel, markers overlaid on the display will obscure the pixel where the data lives, the mechanics of the pointer pixel selection will return only one marker, so the other obscured markers can not be seen, nor selected.

### <span id="page-19-0"></span>4 Data reduction

Clustering is a technique to reduce the number of raw data points to something that is more manageable. Clustering was used in the previous section to identify and display positions that were "close" to each other. While those clusters are important, and work well; they don't have the type of attributes that humans are used to dealing with. Positional data was clustered using a 5 mile threshold. The cluster centers were used to identify nearby cities. These representative cluster cities were plotted on a geographic display (see Figure [12\)](#page-20-0).

The conversion from GPS positional data to city names was accomplished via the use of two free services:

- Photon via the revgeo library. A free service, so access to it was throttled to be polite. It was able to return cities for most of the positions.
- opencage reverse via the opencage library. The service requires a free key to throttle service. In the background, opencage claims to use a version of memoize to limit the number of calls to their service.

Photon was used for the first cut of names for the cluster positions, and stored locally for later use. Unnamed cluster positions were then labeled with the results from opencage. opencage was able to identify locations like the Coral Sea, which is not near any city.

### <span id="page-19-1"></span>5 Exif UserComment field

The Exif standard supports a field named "UserComment." The type of data is listed as undefined, and must be less than 255 bytes. On a Linux distribution, the Exif data can be viewed using this command:

exiftool IMG 1915.JPG

The UserComment Exif data can be updated using this command:

exiftool -m -UserComment="Created by Chuck Cartledge" IMG 1915.JPG

<span id="page-20-0"></span>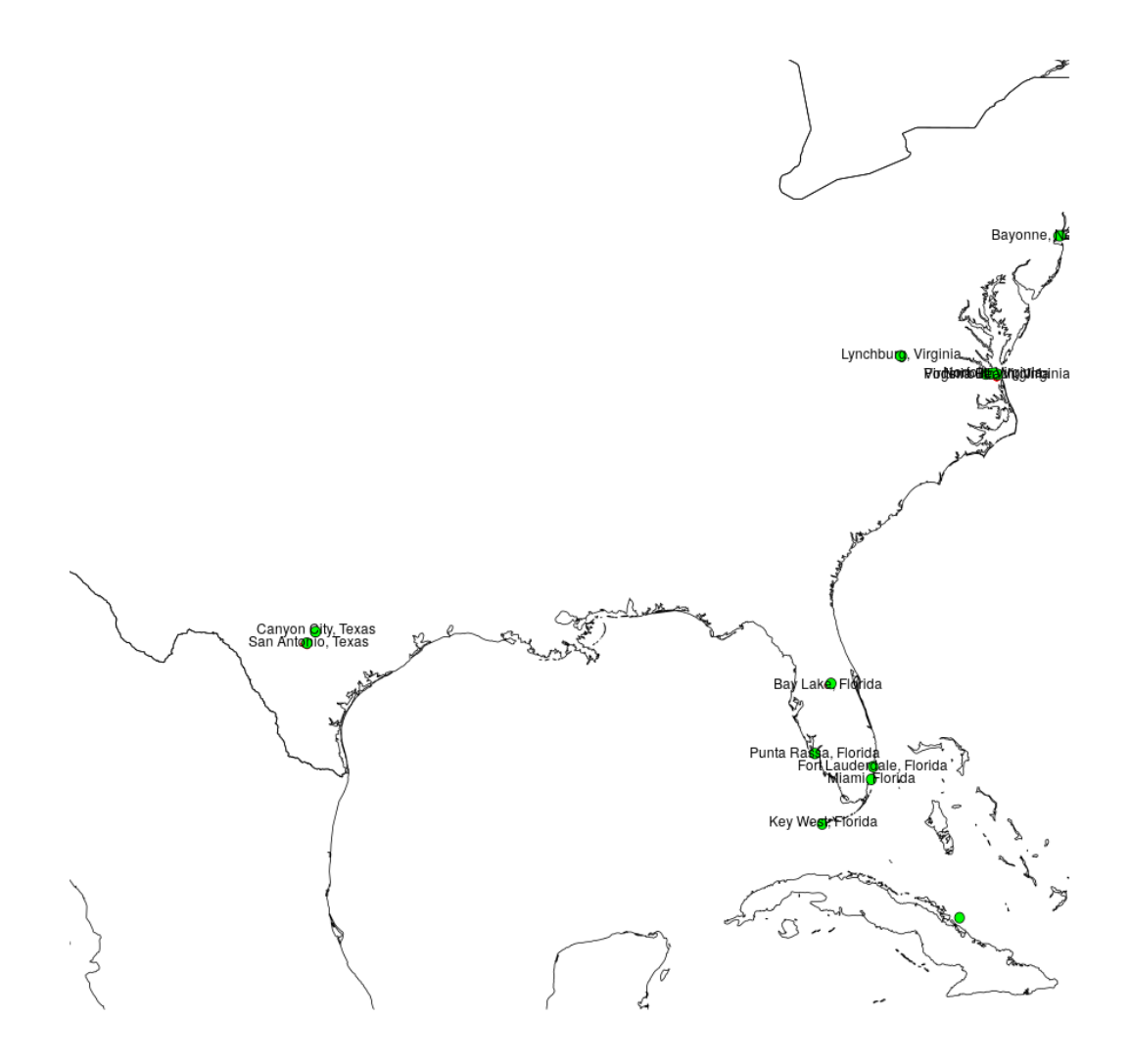

Figure 12: A small area with labeled cities.

The UserComment field has the potential to be very useful. Here are a few examples of how the UserComment field can be used/exploited:

- Hiding Malware Inside Images on GoogleUserContent (at [https://blog.sucuri.net/](https://blog.sucuri.net/2018/07/hiding-malware-inside-images-on-googleusercontent.html) [2018/07/hiding-malware-inside-images-on-googleusercontent.html](https://blog.sucuri.net/2018/07/hiding-malware-inside-images-on-googleusercontent.html))
- Malware Hidden Inside JPG EXIF Headers (at [https://blog.sucuri.net/2013/07/](https://blog.sucuri.net/2013/07/malware-hidden-inside-jpg-exif-headers.html) [malware-hidden-inside-jpg-exif-headers.html](https://blog.sucuri.net/2013/07/malware-hidden-inside-jpg-exif-headers.html))
- Return of the EXIF PHP Joomla Backdoor (at [https://blog.sucuri.net/2015/11/](https://blog.sucuri.net/2015/11/exif-php-joomla-backdoor.html) [exif-php-joomla-backdoor.html](https://blog.sucuri.net/2015/11/exif-php-joomla-backdoor.html))
- Attackers concealing malware in images uploaded to Google servers (at [https://www.](https://www.scmagazineuk.com/attackers-concealing-malware-images-uploaded-google-servers/article/1488518) [scmagazineuk.com/attackers-concealing-malware-images-uploaded-google-ser](https://www.scmagazineuk.com/attackers-concealing-malware-images-uploaded-google-servers/article/1488518)vers/ [article/1488518](https://www.scmagazineuk.com/attackers-concealing-malware-images-uploaded-google-servers/article/1488518))

### <span id="page-21-0"></span>6 Linux port usage

The R implementation running under Linux appears to have a problem with ports. Then again, it may not be viewed as a problem, just a fact of life because a port can be bidirectional and should remain open until explicitly closed. When the using the revgeo function, it appears that a port is opened to the web site to pass and retrieve data. This port is not closed when the function call is completed. So, the port is considered open, even when there is no expected future use for that same port during the program execution.

Under the Linux Operating System (at least Ubuntu 18.04 that I am using), the number of file descriptors that an application can have open at any one time is 1,024. By default, the number is found by using the "ulimit  $-n$ " command at the command line interface. This value can be changed using different tools either permanently, or for the current session. The important things is that there is a fixed number per session, and there is a potentially unknown number of file descriptors that will be needed by the revgeo function.

The solution to this problem is to partition the number of times revgeo will be called per process to something lower than the limit returned by the ulimit command. That is what the revgoWorker. R and revgoWorkerSub. R scripts do. revgoWorker. R is a standalone script called in the background by the main script (test05.R) and given a full list of positions that need servicing. revgoWorker.R partitions that list into blocks of at most 200 positions, and passes them onto the second standalone script revgoWorkerSub.R. revgoWorkerSub.R uses up to 200 file descriptors (i.e., ports) while it is running, and when it dies, those file descriptors (ports) are returned to the OS. revgoWorkerSub.R never approaches the ulimit limit even though it is called multiple times. From the main script's perspective, it passes a list of positions, and receives back a list of positions.

Failure to partition the use of file descriptors in this manner can result in interesting program behavior. If the main script uses all it's file descriptors, any attempt to use additional descriptors results in default error messages about "too many files being open" with any indication of where the file descriptors were consumed. This error message can come from asking for help about a command (e.g. ?readLines), from attempting to read a file (e.g. readLines(''foo.txt'')), or saving data (e.g. save(foo, file=''foo.rds'')). Closing the R session, and rerunning the same code will allow the application to work, because the new session will start without the old file descriptors.

# <span id="page-22-0"></span>7 Results

The end result of all the analysis and data wrangling, was a JavaScript enabled clickable web page showing where the images were taken (see Figure [13\)](#page-27-1). Clicking on a marker returns a popup (see Figure [14\)](#page-28-0). The popup contains the image associated with that location, and a link to see a full scale image (see Figure [15\)](#page-29-0). Exif data embedded in the image is presented (see Table [5\)](#page-22-1). The R leaflet function creates the clickable page as a collection of files, and loads the HTML into the default browser. Different browsers display the pages and popups in different ways. In some browsers, the popup shows a reduced image. In others, the image is full size, and you have to pan around the image to see what it is. Some browsers do not support JavaScript, so nothing is displayed.

The R leaflet function does not appear to have options to make the same collection of files compatible across multiple browsers. While the raw JavaScript is available in the leaflet files, there wasn't enough interest in making execution compatible across all browsers.

| Exif field name             | Value                     |
|-----------------------------|---------------------------|
| File Size                   | 1997 kB                   |
| File Modification Date/Time | 2020:05:10 15:41:07-04:00 |
| File Access Date/Time       | 2020:05:10 15:41:07-04:00 |
| File Inode Change Date/Time | 2020:05:10 15:41:07-04:00 |
| File Permissions            | $rw-r-r-$                 |
| File Type                   | <b>JPEG</b>               |
| File Type Extension         | <b>JPg</b>                |
| MIME Type                   | image/jpeg                |
| Exif Byte Order             | Big-endian (Motorola, MM) |

<span id="page-22-1"></span>Table 5: Exif data embedded in one image. Data as reported by ExifTool Version Number 10.80.

| Exif field name              | Value                                    |
|------------------------------|------------------------------------------|
| Make                         | Apple                                    |
| Camera Model Name            | iPhone 6s                                |
| Orientation                  | Horizontal (normal)                      |
| X Resolution                 | 72                                       |
| Y Resolution                 | 72                                       |
| Resolution Unit              | inches                                   |
| Software                     | 10.1.1                                   |
| Modify Date                  | 2016:12:31 18:13:44                      |
| Y Cb Cr Positioning          | Centered                                 |
| <b>Exposure Time</b>         | 1/15                                     |
| F Number                     | 2.2                                      |
| Exposure Program             | Program AE                               |
| <b>ISO</b>                   | 800                                      |
| <b>Exif Version</b>          | 0221                                     |
| Date/Time Original           | 2016:12:31 18:13:44                      |
| Create Date                  | 2016:12:31 18:13:44                      |
| Components Configuration     | $Y$ , Cb, Cr, -                          |
| Shutter Speed Value          | 1/15                                     |
| Aperture Value               | 2.2                                      |
| Brightness Value             | $-1.8708577$                             |
| <b>Exposure Compensation</b> | $\overline{0}$                           |
| Metering Mode                | Multi-segment                            |
| Flash                        | Auto, Did not fire                       |
| Focal Length                 | $4.2 \text{ mm}$                         |
| Subject Area                 | 2004 1017 237 238                        |
| Run Time Flags               | Valid                                    |
| Run Time Value               | 373112635431083                          |
| Run Time Epoch               | $\overline{0}$                           |
| Run Time Scale               | 1000000000                               |
| Acceleration Vector          | -0.9213895232 0.03489909734 -0.400359874 |

Table 5. (Continued from the previous page.)

| Exif field name                  | Value                                          |
|----------------------------------|------------------------------------------------|
| Content Identifier               | 03BD167D-32D6-4BFA-96F6-4F6EA304C5BB           |
| Sub Sec Time Original            | 675                                            |
| Sub Sec Time Digitized           | 675                                            |
| Flashpix Version                 | 0100                                           |
| Color Space                      | sRGB                                           |
| Exif Image Width                 | 4032                                           |
| Exif Image Height                | 3024                                           |
| Sensing Method                   | One-chip color area                            |
| Scene Type                       | Directly photographed                          |
| Exposure Mode                    | Auto                                           |
| White Balance                    | Auto                                           |
| Focal Length In 35mm Format      | $29 \text{ mm}$                                |
| Scene Capture Type               | Standard                                       |
| Lens Info                        | 4.15mm $f/2.2$                                 |
| Lens Make                        | Apple                                          |
| Lens Model                       | iPhone 6s back camera $4.15 \text{mm}$ $f/2.2$ |
| GPS Latitude Ref                 | North                                          |
| GPS Longitude Ref                | West                                           |
| GPS Altitude Ref                 | Above Sea Level                                |
| GPS Time Stamp                   | 23:13:44.24                                    |
| GPS Speed Ref                    | km/h                                           |
| GPS Speed                        | 10.92                                          |
| GPS Img Direction Ref            | Magnetic North                                 |
| GPS Img Direction                | 114.2734694                                    |
| GPS Dest Bearing Ref             | Magnetic North                                 |
| GPS Dest Bearing                 | 114.2734694                                    |
| GPS Date Stamp                   | 2016:12:31                                     |
| GPS Horizontal Positioning Error | $10 \text{ m}$                                 |
| Compression                      | JPEG (old-style)                               |
| Thumbnail Offset                 | 2078                                           |

Table 5. (Continued from the previous page.)

| Exif field name                    | Value                                      |
|------------------------------------|--------------------------------------------|
| Thumbnail Length                   | 10734                                      |
| <b>XMP</b> Toolkit                 | XMP Core 5.4.0                             |
| Region Area Y                      | 0.335500                                   |
| Region Area W                      | 0.059000                                   |
| Region Area X                      | 0.497500                                   |
| Region Area H                      | 0.079000                                   |
| Region Area Unit                   | normalized                                 |
| Region Type                        | Face                                       |
| Region Extensions Angle Info Yaw   | $\overline{0}$                             |
| Region Extensions Angle Info Roll  | $\overline{0}$                             |
| Region Extensions Confidence Level | 1000                                       |
| Region Extensions Time Stamp       | 8954696850620                              |
| Region Extensions Face ID          | 4                                          |
| Region Applied To Dimensions H     | 3024                                       |
| Region Applied To Dimensions W     | 4032                                       |
| Region Applied To Dimensions Unit  | pixel                                      |
| Image Width                        | 4032                                       |
| Image Height                       | 3024                                       |
| <b>Encoding Process</b>            | Baseline DCT, Huffman coding               |
| Bits Per Sample                    | $8\,$                                      |
| Color Components                   | 3                                          |
| Y Cb Cr Sub Sampling               | YCbCr4:2:0(22)                             |
| Aperture                           | 2.2                                        |
| GPS Altitude                       | 49.9 m Above Sea Level                     |
| GPS Date/Time                      | 2016:12:31 23:13:44.24Z                    |
| GPS Latitude                       | 21 deg 35' 29.36" N                        |
| GPS Longitude                      | $69$ deg $3^\circ$ $53.79^{\circ\prime}$ W |
| <b>GPS</b> Position                | 21 deg 35' 29.36" N, 69 deg 3' 53.79" W    |
| Image Size                         | 4032x3024                                  |
| Megapixels                         | 12.2                                       |

Table 5. (Continued from the previous page.)

| Exif field name                  | Value                                               |
|----------------------------------|-----------------------------------------------------|
| Run Time Since Power Up          | 4 days 7:38:32                                      |
| Scale Factor To 35 mm Equivalent | 7.0                                                 |
| Shutter Speed                    | 1/15                                                |
| Create Date                      | 2016:12:31 18:13:44.675                             |
| Date/Time Original               | 2016:12:31 18:13:44.675                             |
| Thumbnail Image                  | (Binary data 10734 bytes, use -b option to extract) |
| Circle Of Confusion              | $0.004$ mm                                          |
| Field Of View                    | $63.7$ deg                                          |
| Focal Length                     | $4.2 \text{ mm}$ (35 mm equivalent: 29.0 mm)        |
| Hyperfocal Distance              | $1.82 \text{ m}$                                    |
| Light Value                      | 3.2                                                 |

Table 5. (Continued from the previous page.)

(Last page.)

# <span id="page-26-0"></span>8 Future work

The current/embedded R scripts demonstrate that a clickable, JavaScript enabled photo album can be created and demonstrated. There are a number of ways that the end product can be improved, including:

- 1. Rework the leaflet file structure so that it is transportable. The current implementation exists only so long as the R session is active, and is destroyed when the session ends.
- 2. Currently, each popup window has exactly one image. It would make more sense to have multiple images based on the number of original positions that were collected into the currently selected cluster.
- 3. Allow the user to select different cluster sizes when creating the leaflet.
- 4. Order the images in the popup by time.
- 5. Use the Exif embedded thumbnails vice full sized images.
- 6. Have the size of the cluster be determined dynamically by the current geographic zoom factor. The number of clusters could remain fixed, or under user control.

<span id="page-27-1"></span>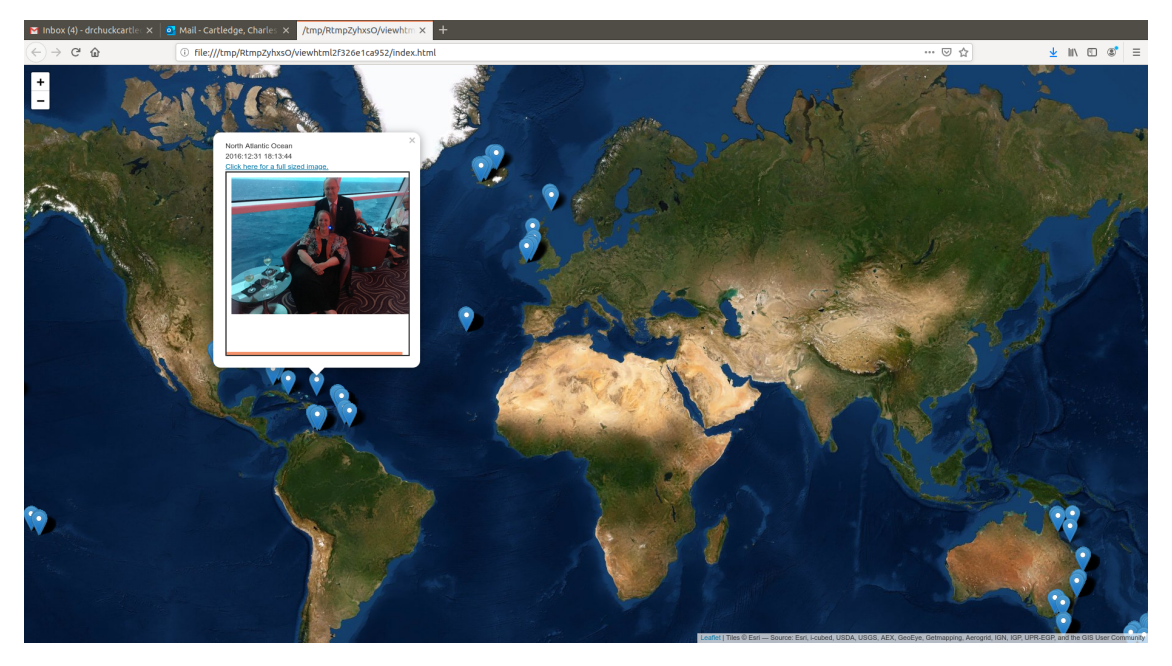

Figure 13: A geographically oriented picture album.

# <span id="page-27-0"></span>9 Conclusion

We investigated 1,592 images. almost all created by an iPhone 6s over the course of several years. Not all cameras insert Exif data, of any kind into the image (see Figure [16\)](#page-30-0).

For all images:

- Approximately 19% had bad or non-existent GPS positional data.
- Approximately 21% had either bad or non-existent GPS temporal or positional data.
- Approximately 46% were taken in landscape mode.

North Atlantic Ocean 2016:12:31 18:13:44 Click here for a full sized image.

<span id="page-28-0"></span>Г

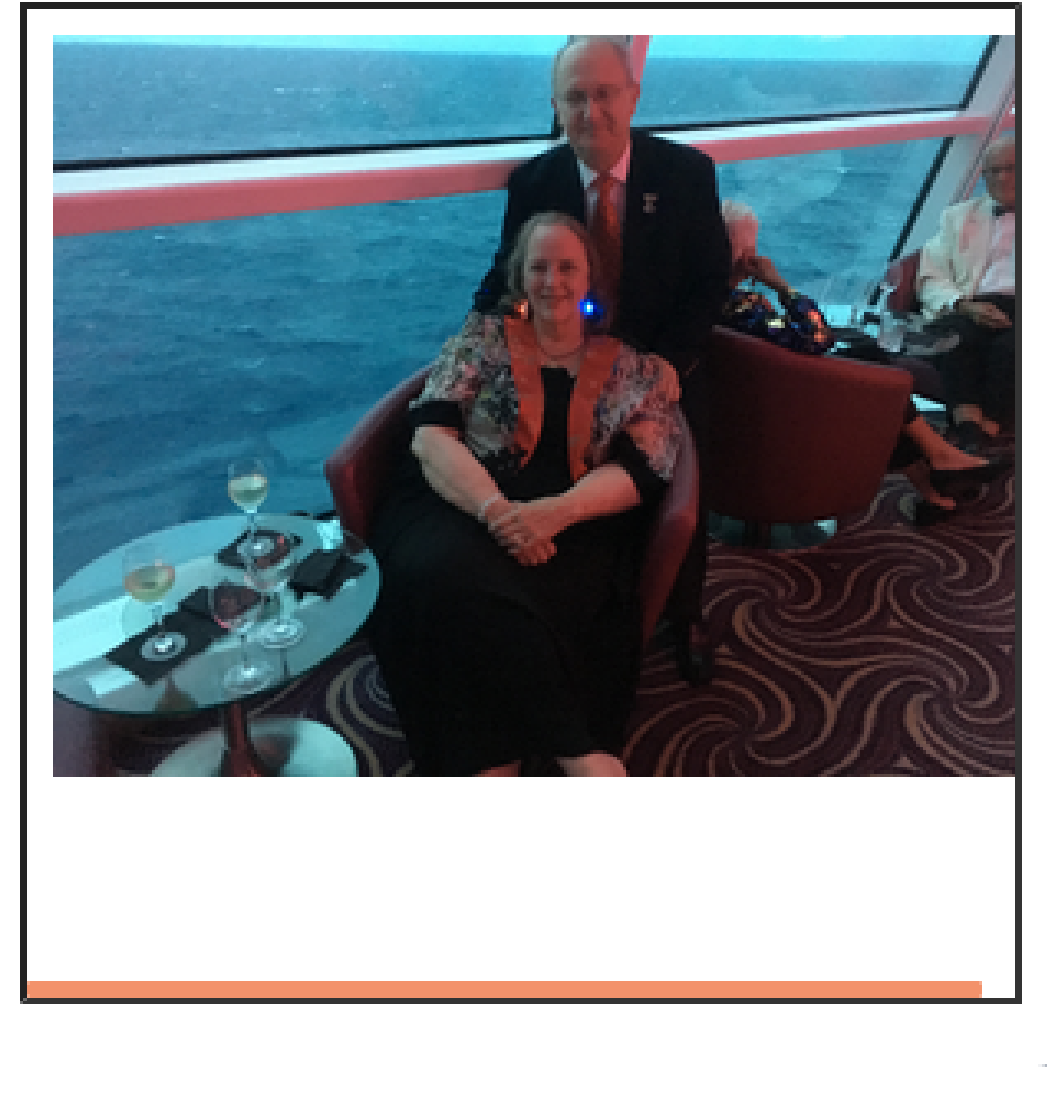

×

Figure 14: A popup from the album.

<span id="page-29-0"></span>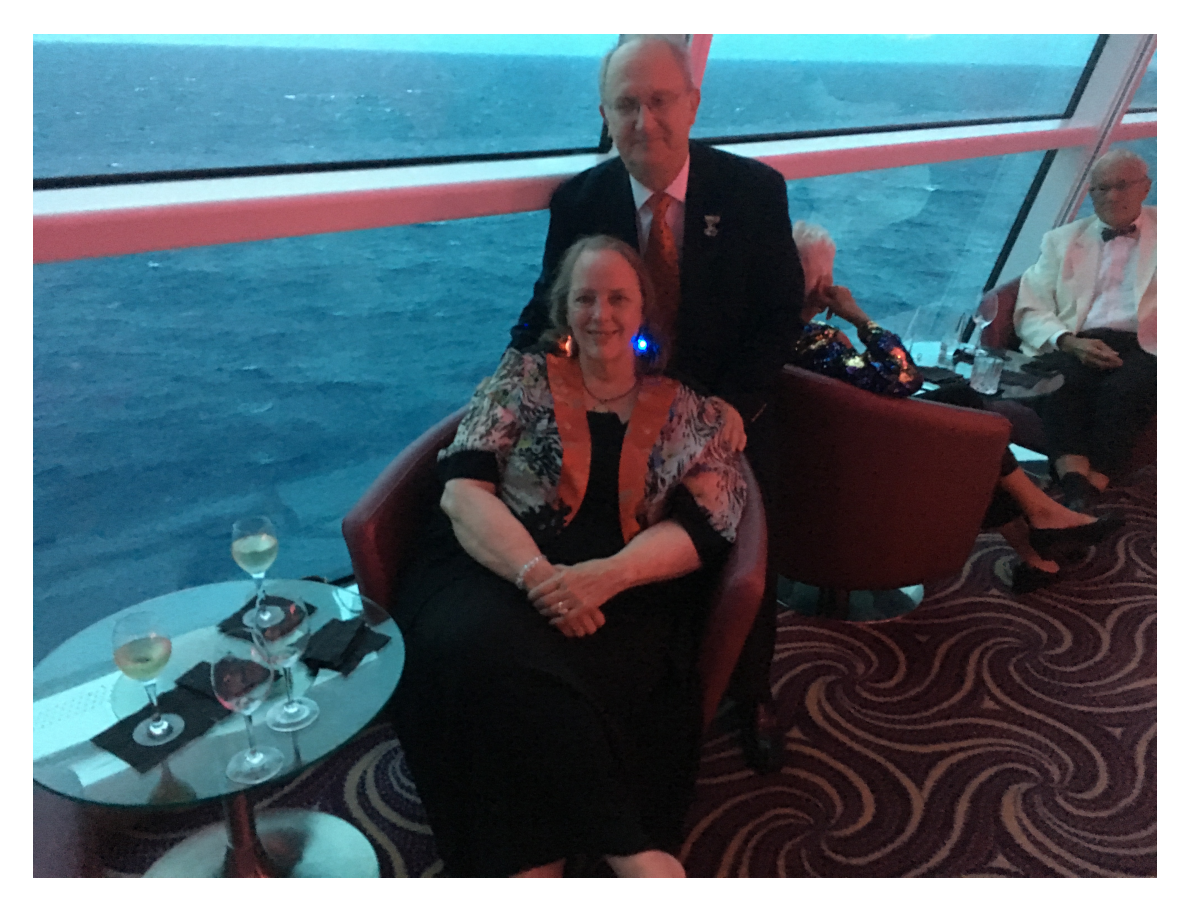

Figure 15: A linked image.

<span id="page-30-0"></span>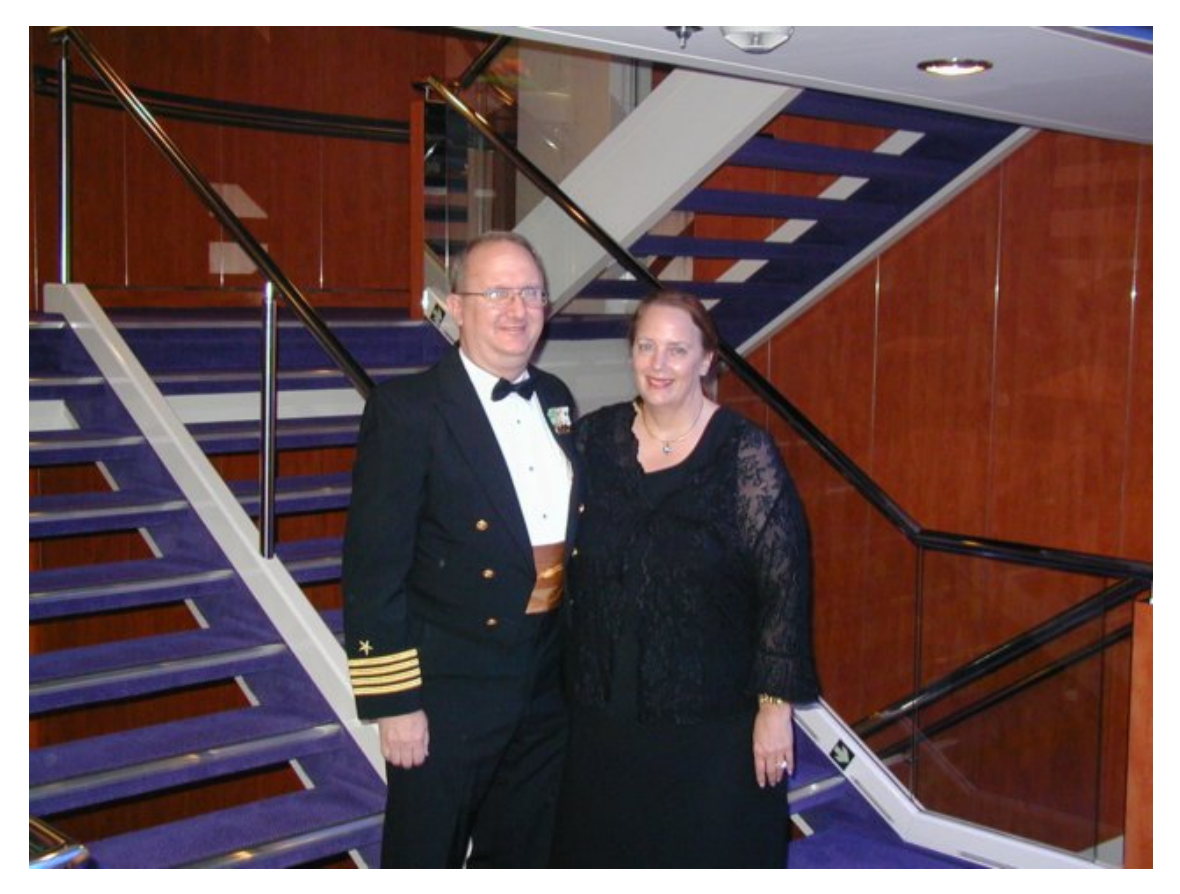

Figure 16: An image without Exif data. Based on the clothes and the type of location, the picture was probably taken onboard a Celebrity cruise ship either April or August 2004, in either the North Atlantic or Baltic Sea. The camera used to take the image did not support Exif data.

# <span id="page-31-0"></span>A Miscellaneous files

A collection of miscellaneous files mentioned in the report.

- IMG-0560.JPG A sample image with Exif data.  $\blacksquare$
- library.R R support library file.  $\blacksquare$
- P8150008.jpeg A sample image without Exif data.
- revgoWorker.R R script to control the revgoWorkerSub.R script.
- revgoWorkerSub.R Accesses the Photon geocoder service to convert positional data to city name.
- test05.R R script used to analyze the Exif data, and generate images.  $\Box$

## <span id="page-31-1"></span>B References

- <span id="page-31-5"></span>[1] GPS Staff, Gps accuracy, [https://www.gps.gov/systems/gps/performance/](https://www.gps.gov/systems/gps/performance/accuracy/) [accuracy/](https://www.gps.gov/systems/gps/performance/accuracy/), 2020.
- <span id="page-31-2"></span>[2] JEITA Staff, Exchangeable image file format for digital still cameras: Exif version 2.2, Japan Electronics and Information Technology Industries Association (2002).
- <span id="page-31-4"></span>[3] Math is Fun Staff, Accuracy and precision, [https://www.mathsisfun.com/](https://www.mathsisfun.com/accuracy-precision.html) [accuracy-precision.html](https://www.mathsisfun.com/accuracy-precision.html), 2020.
- <span id="page-31-6"></span>[4] National Geographic Staff, Latitude, [https://www.nationalgeographic.org/](https://www.nationalgeographic.org/encyclopedia/latitude/) [encyclopedia/latitude/](https://www.nationalgeographic.org/encyclopedia/latitude/), 2020.
- <span id="page-31-3"></span>[5] PhotoMetaData Staff, Standards: Exif, [https://www.photometadata.org/](https://www.photometadata.org/META-Resources-metadata-types-standards-Exif) [META-Resources-metadata-types-standards-Exif](https://www.photometadata.org/META-Resources-metadata-types-standards-Exif), 2020.